Espace pédagogique de l'académie de Poitiers > Collège Blaise Pascal > Informations pratiques <https://etab.ac-poitiers.fr/coll-bpascal-argentonnay/spip.php?article438> - Auteur : M. Rebeyrat

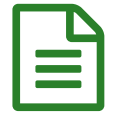

## La messagerie de l'ENT : les accusés de<br>récention réception

Suite à quelques questions concernant des mails qui pourraient ne pas être parvenus à leur destinataire, je vous propose un petit tutoriel en vidéo pour activer la demande d'accusé de réception.

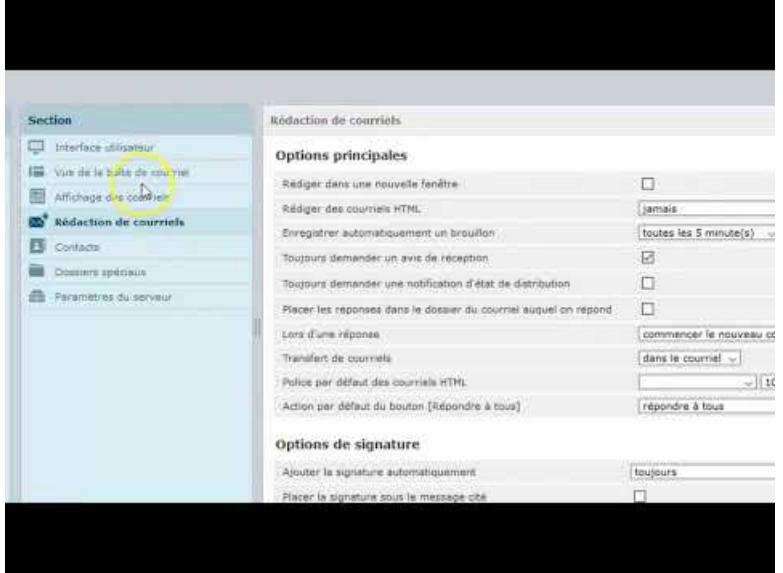

**Activer les accusés de réception dans Roundcube** (Video [Youtube](https://www.youtube.com/watch?v=z7Z272iEfV8))

Il faut aller dans les paramètres de la messagerie. Puis dans la section rédaction de courriels, cocher l'option "Toujours demander un avis de réception" comme indiqué dans l'image ci-dessous.

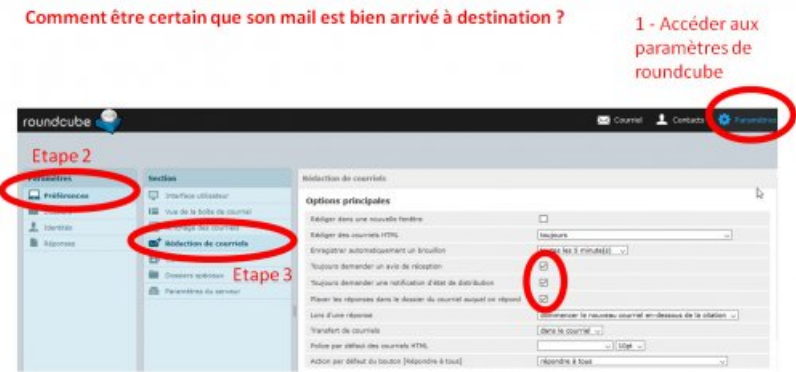

Cela devrait permettre de vous assurer que vos messages ont bien été lus.

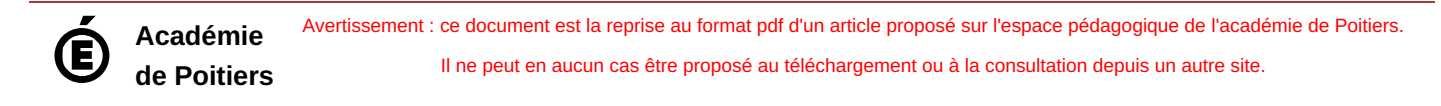